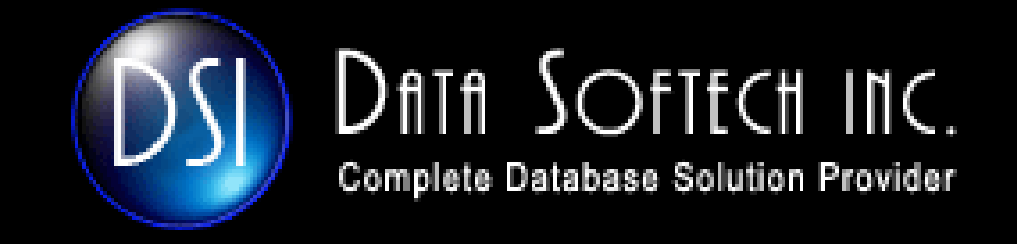

#### ORACLE 11g Database Replay

October 2nd, 2007

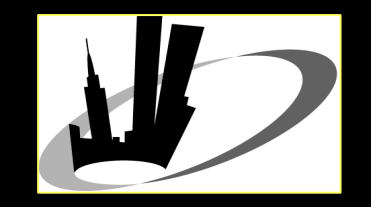

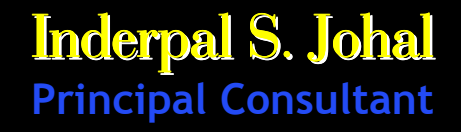

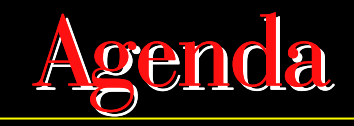

- $\mathcal{L}_{\mathcal{A}}$ Why DB Replay
- $\Box$ DB Replay Overview
- $\mathcal{L}_{\mathcal{A}}$ System Architecture
- $\mathcal{L}_{\mathcal{A}}$ Supported Workloads
- $\mathcal{L}_{\mathcal{A}}$ Capture the Workload
- $\mathcal{L}_{\mathcal{A}}$ Pre-Processing the Capture Workload
- $\Box$ Replay the Workload
- $\mathcal{L}_{\mathcal{A}}$ Analyze the Data
- $\mathcal{L}_{\mathcal{A}}$ Replay Setup using Enterprise Manager
- $\mathcal{L}_{\mathcal{A}}$ Replay Setup using API's
- П Q&A

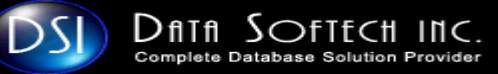

### Why Database Replay

- Г System changes
	- $\Box$ Need Hardware Upgrade like CPU, Memory
	- **Need Database/Operating System Upgrades**  $\mathcal{L}_{\mathcal{A}}$
	- $\Box$ Storage Changes like filesystem to ASM or vice-versa
	- $\Box$ Microsoft to Linux or OS migrations
- $\Box$  Configuration changes
	- $\overline{\phantom{a}}$ Single Instance to Multi-node RAC
	- $\Box$ Schema/Parameters
	- $\overline{\phantom{a}}$ Patches
- $\mathcal{L}_{\mathcal{A}}$  Identify, analyze and fix potential instabilities before making changes to production
- $\mathcal{L}_{\mathcal{A}}$ Save Time and Money
- $\Box$ More thorough testing which is missed in most of the testing
- П Provide Real world testing without real-life testers

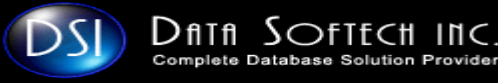

### DB Replay Overview

- **Recreate actual production database workload in QA**<br>environment П
- П DB Replay components or Phases
	- - Backup the Production/Source Database
		- -> User RMAN or other Backup Approach
	- - Configure EM Console as it is recommended option
		- -> emca -config dbcontrol db -repos recreate
	- - Capturing Phase
		- -> Start the Capture process
		- -> Apply/start the Load/Apps
		- -> Stop the Capture Process
	- -Move the Captured Workload on OS to Test Server
	- -Pre-processing Phase
	- Rastora tha hackun Restore the backup on Test Database
	- -Replay Phase
	- - Analysis
		- -> Error or Data Divergence

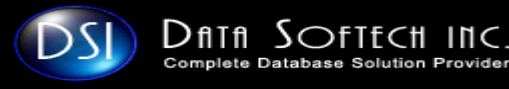

 $\mathbf{y} = \mathbf{y}$ 

#### Prerequisites for Capturing Database Workload

- $\Box$  Backup the Database
	- -> RMAN
	- -> Imp/exp
	- -> Snapshot Standby
	- -> Point-in-time recovery using a target SCN
- $\mathcal{L}_{\mathcal{A}}$ Allocate physical space for Recording

\$ mkdir -p /home/capture\_dir

SQL> CREATE DIRECTORY "captdir" AS '/home/capture\_dir'

-> Make sure you have enough space to store the Captured Workload files

I. Configure Enterprise Manager DB Console

Points of Consideration before Capturing Database Workload

- $\Box$ Disk Storage based on time of Recoding
- П Performance Overhead
- **KREE Memory Overhead : 64K per session**  $\mathcal{L}_{\mathcal{A}}$

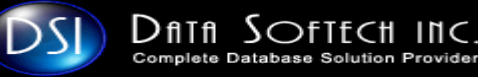

Capture the Workload in Production

- Г Start the Capturing process
	- -> Using Enterprise Manager
	- -> Using APIsDBMS\_WORKLOAD\_CAPTURE.START\_CAPTURE
- $\Box$ Start the Application to apply real Load on the System
- П Stop the Capturing process
	- -> Using Enterprise Manager
	- -> Using APIsDBMS\_WORKLOAD\_CAPTURE.FINISH\_CAPTURE
- $\overline{\phantom{a}}$ Transfer the Data for processing to test system

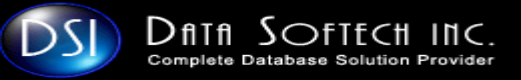

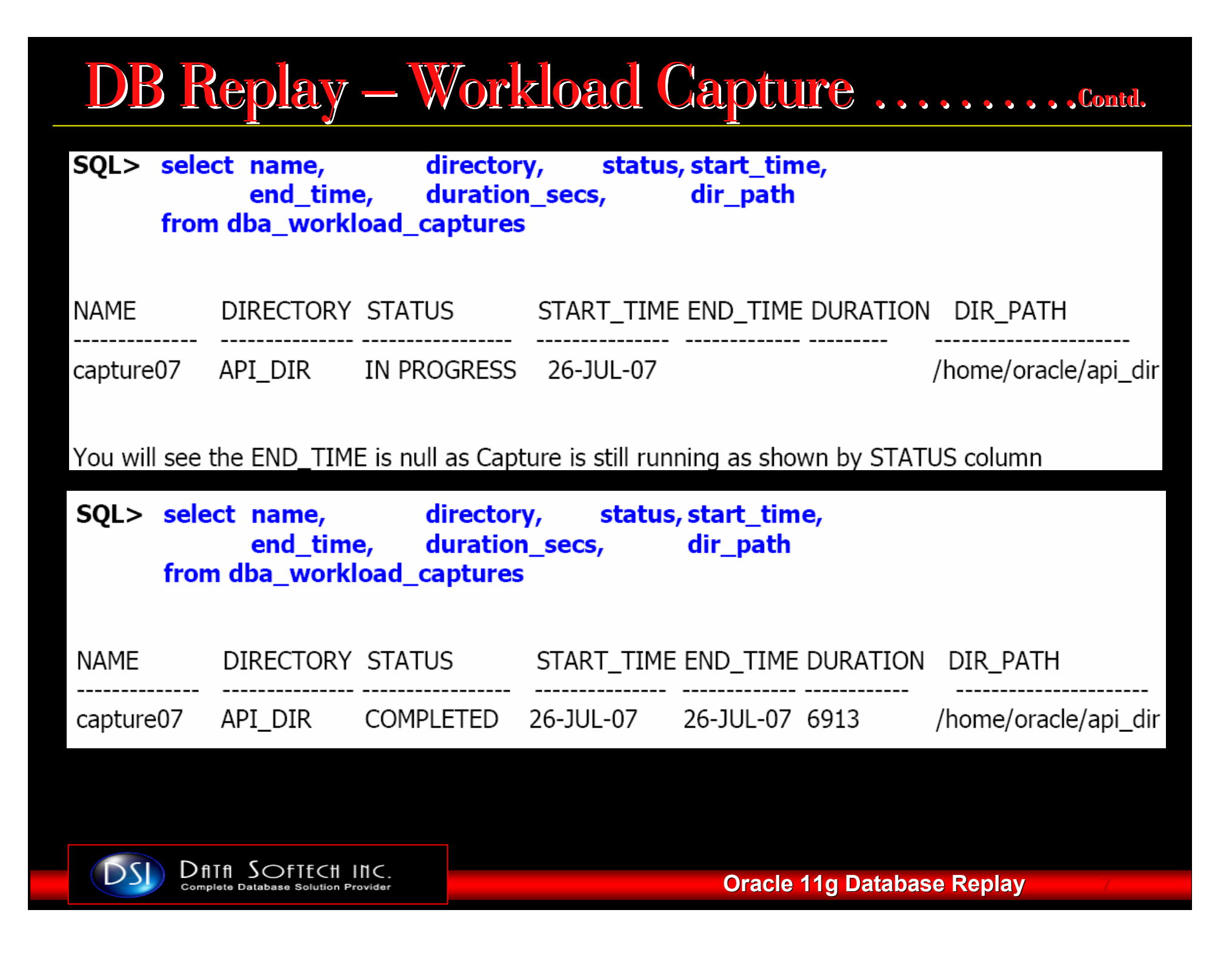

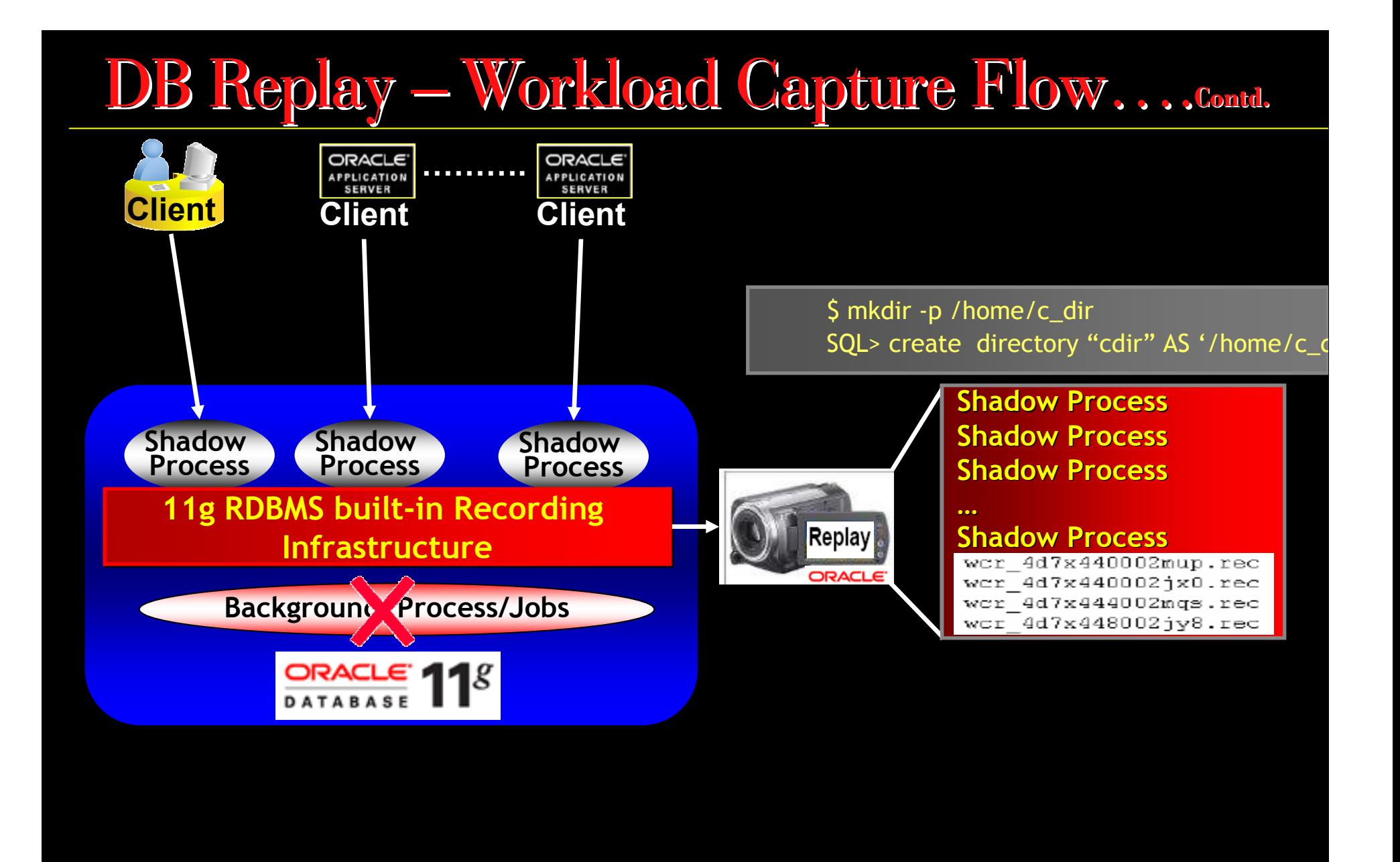

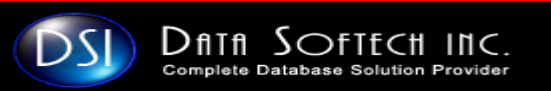

#### What is supported for Workload

- $\Box$ All DDL,DML and PL/SQL statements along with binds
- П Lobs
- $\overline{\phantom{a}}$ Login and Logoffs
- $\Box$ Local Transactions

#### What is supported for Workload

- **Part Coad Using Sql\*Loader Propeller** П
- $\Box$ Export and Import
- $\Box$ Oracle Streams
- $\overline{\phantom{0}}$ Flashback
- Distributed Transactions( these transactions are replayed as Local transaction)

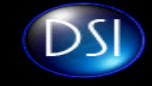

### DB Replay - Workload Capture-EM........contd.

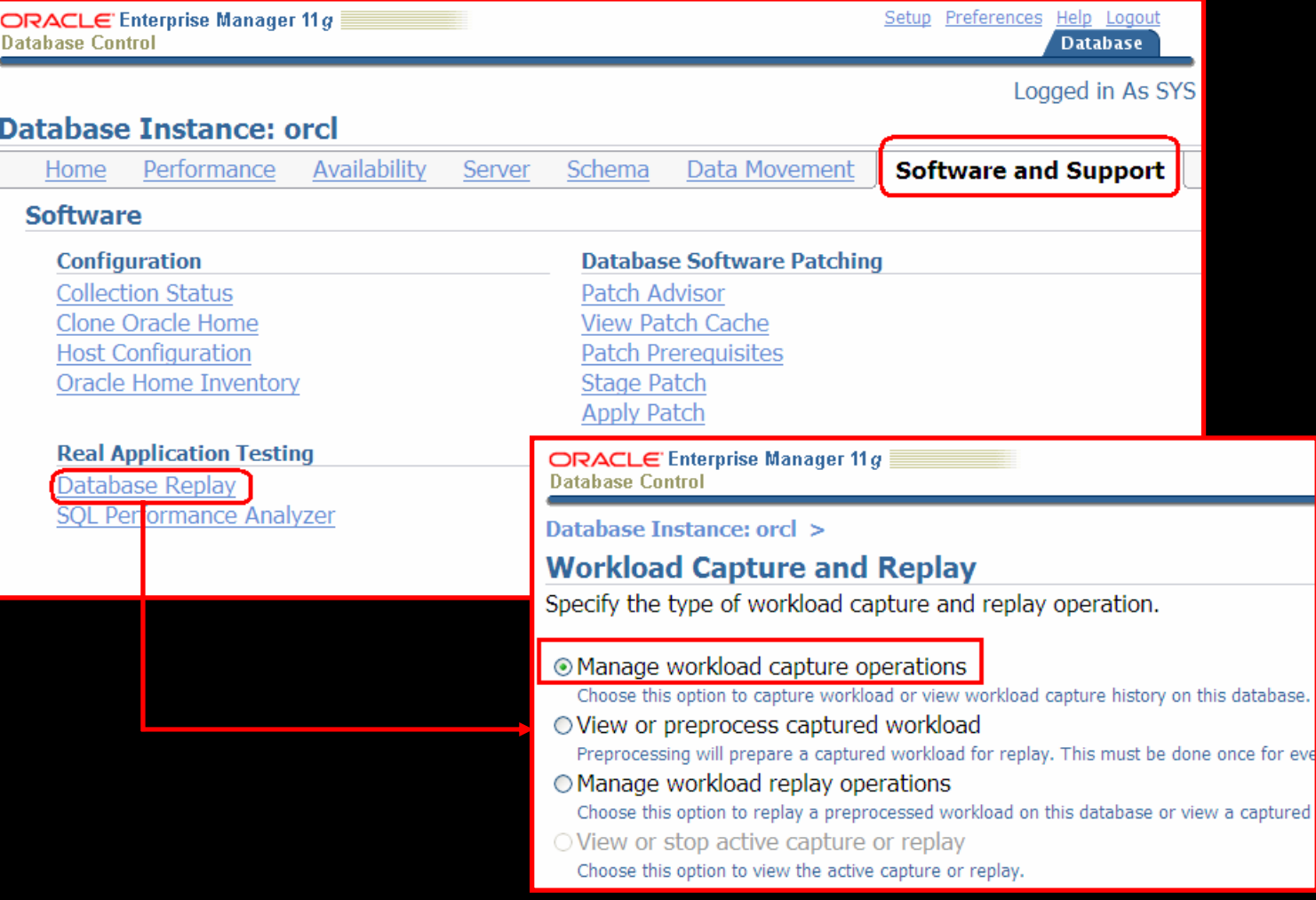

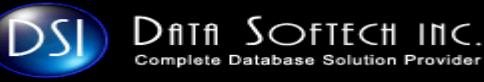

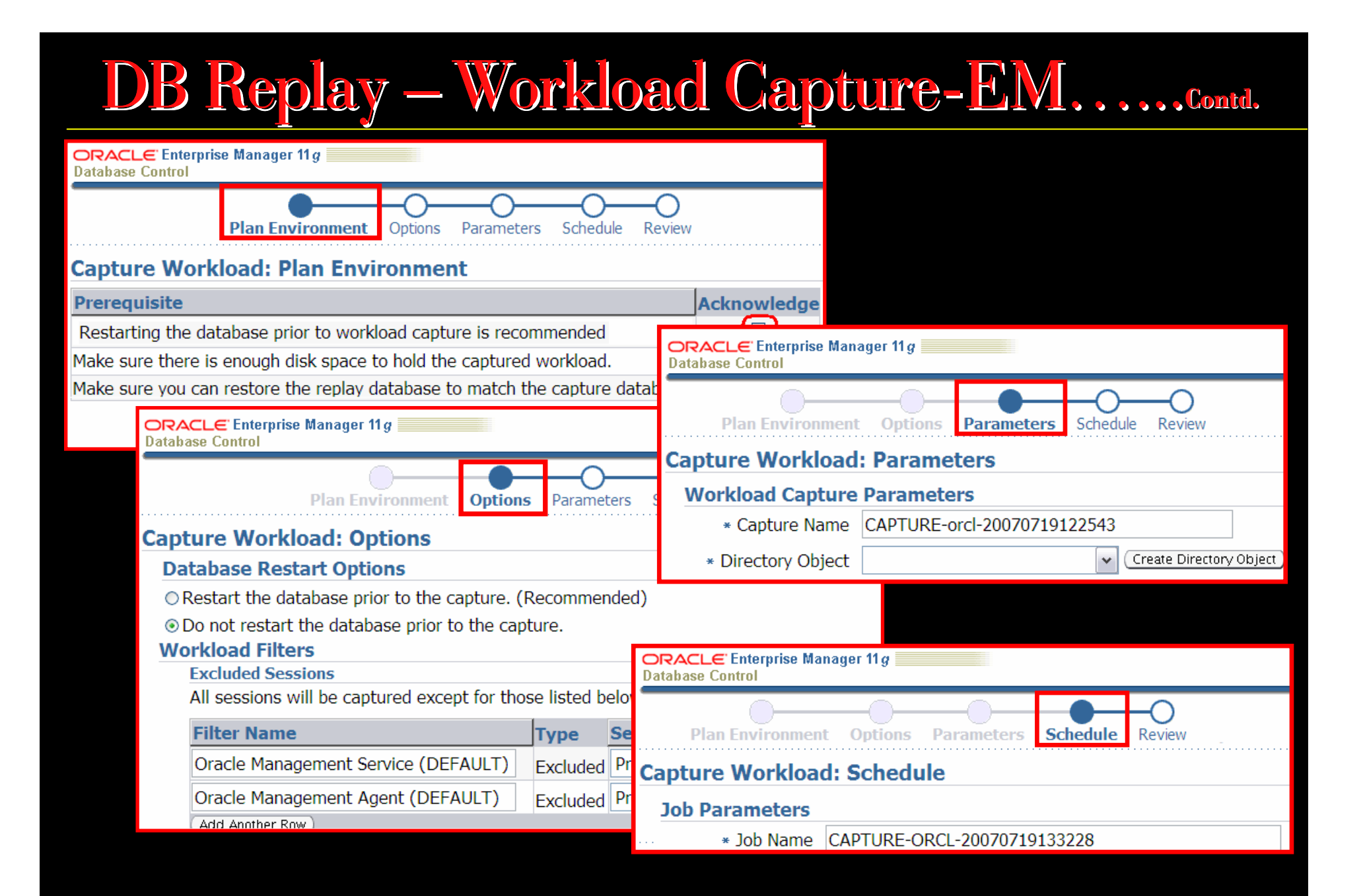

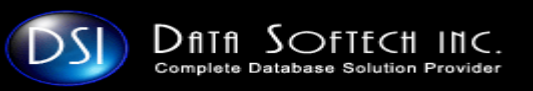

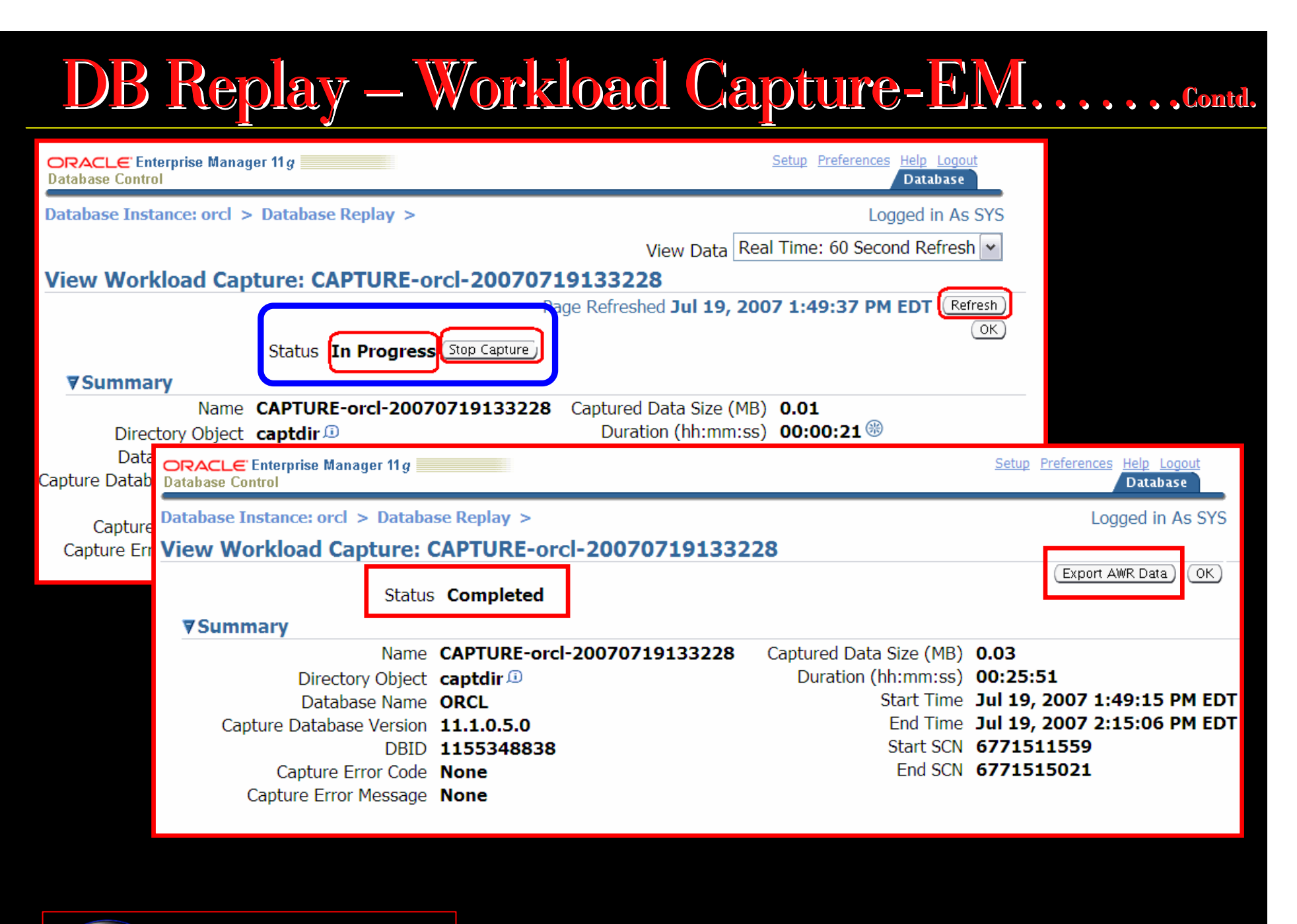

**DATA SOFTECH INC.** 

### DB Replay - Workload Capture - API.......

#### **STARTING A WORKLOAD CAPTURE**

[db02pn]\$ mkdir /home/oracle/api\_dir

SQL> create directory api\_dir as '/home/oracle/api\_dir';

Directory created.

```
SQL> BEGIN
 2 DBMS_WORKLOAD_CAPTURE.START_CAPTURE (name => 'capture07',
 3 dir \mathbf{I} > 'API DIR',
 4 NO RESTART MODE => TRUE);
 5 END;
 6/
```
**STOPPING A WORKLOAD CAPTURE** 

```
SOL>BEGIN
 2 DBMS_WORKLOAD_CAPTURE.FINISH_CAPTURE ();
 3 END:
 4/PL/SQL procedure successfully completed
```
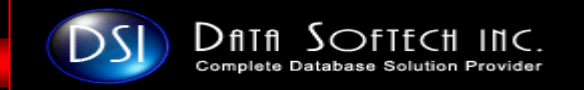

#### [oracle@capture dir]\$ ls -ltr

total 13492

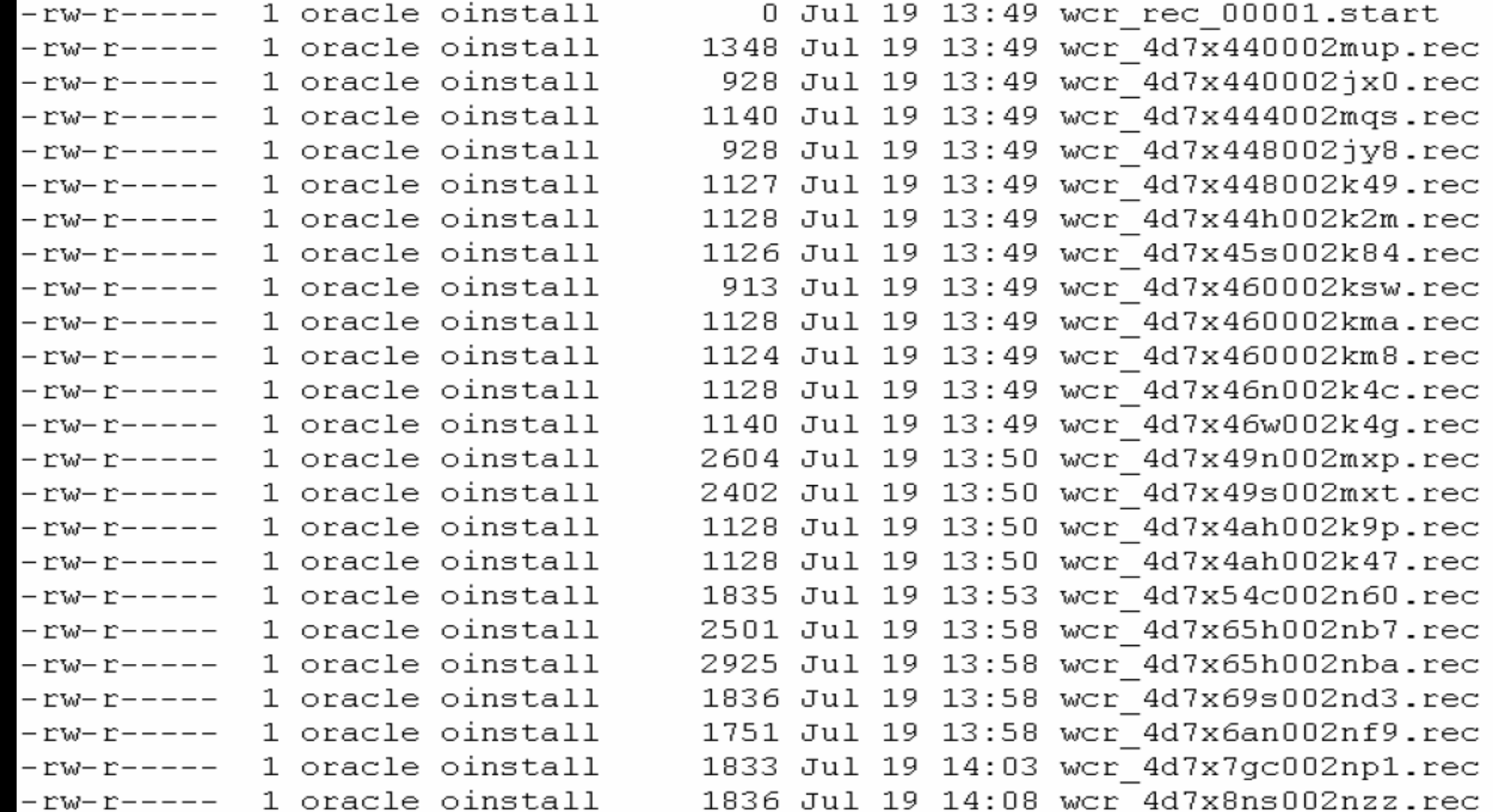

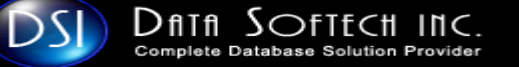

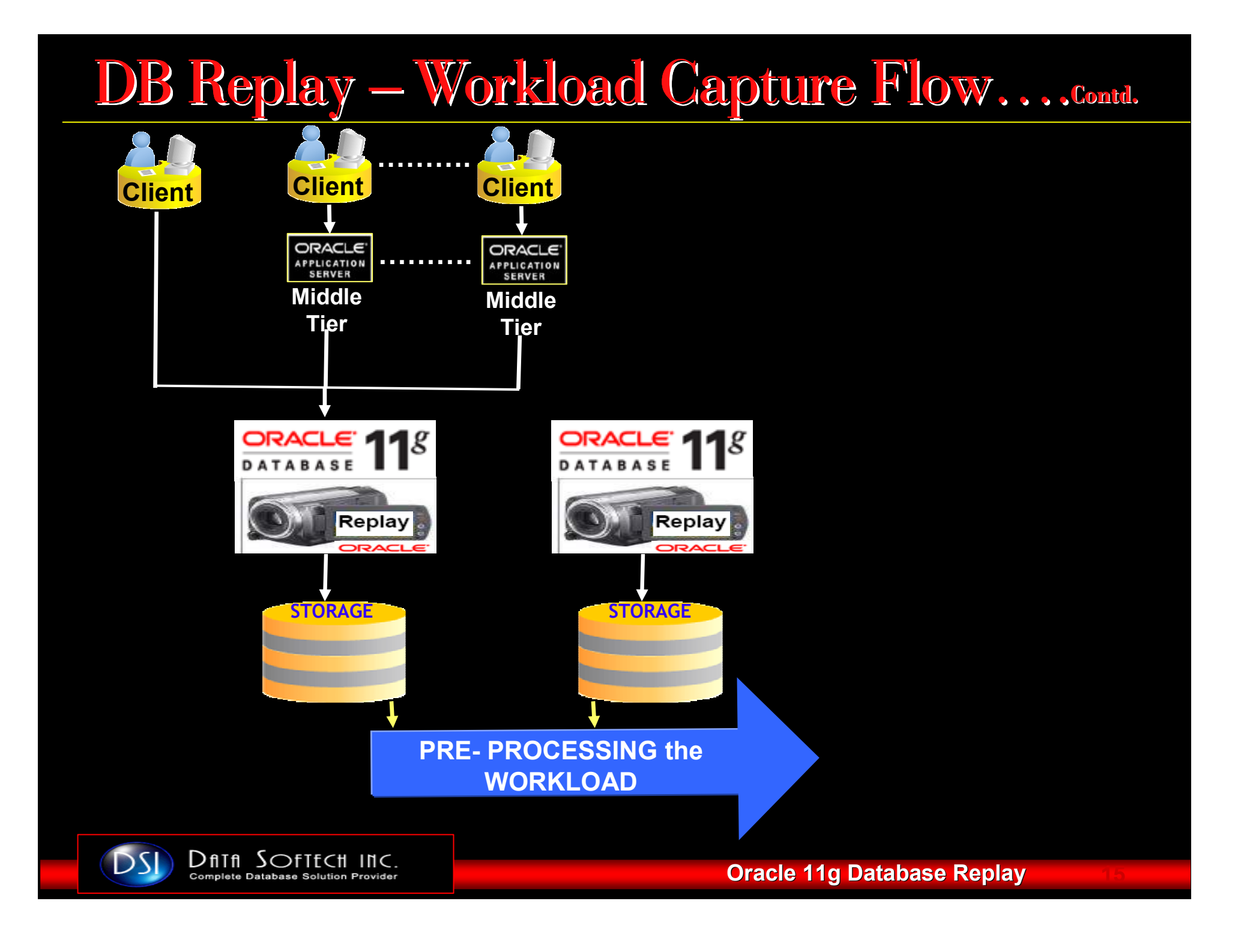

# DB Replay – PreProcessing Workload

- $\Box$ It transforms the captured workload data into Replay files
- $\Box$ It will create all necessary metadata for Replay
- $\overline{\phantom{a}}$ Only required once for every captured workload
- $\Box$ This is resource intensive process and so avoid it in production system
- It should be done on system running same DB version as of Replay system $\overline{\phantom{a}}$
- Make sure Files are moved to the Instance directory where it is processed. Г
	- $\mathcal{L}_{\mathcal{A}}$ For RAC - Move captured workload from all instances to single place for preprocessing
	- $\Box$ Use single instance for Preprocessing in RAC environment
- $\overline{\phantom{a}}$ It is recommended to use Replay system for preProcessing<br>
also you need to mayo all presenced files to Banlay system else you need to move all processed files to Replay system
- Г EM is recommended tool for preProcessing or use APIs

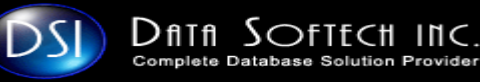

# DB Replay – PreProcessing Workload......contd.

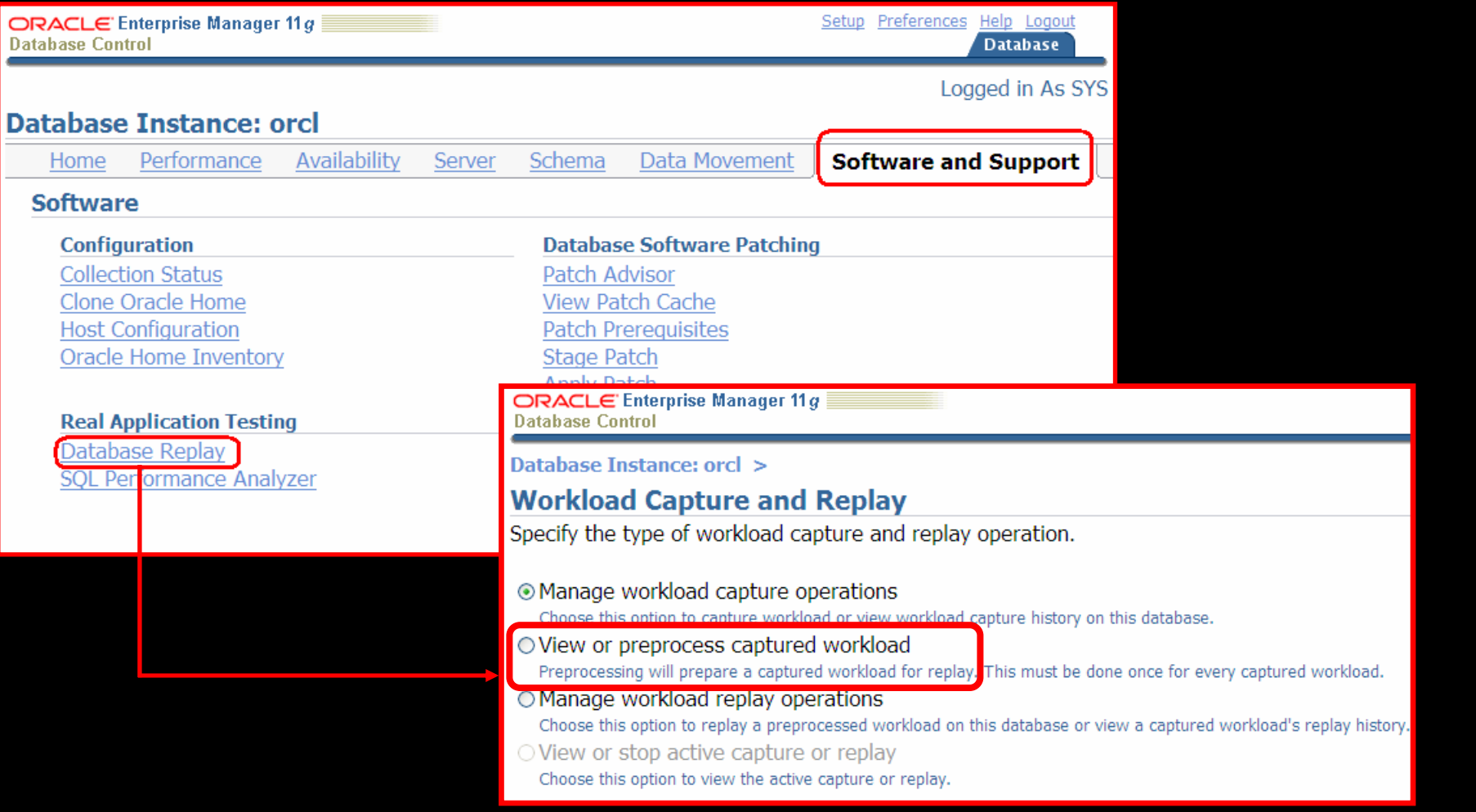

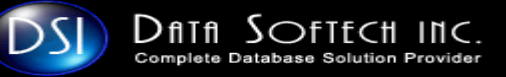

### DB Replay –PreProcessing Workload.............

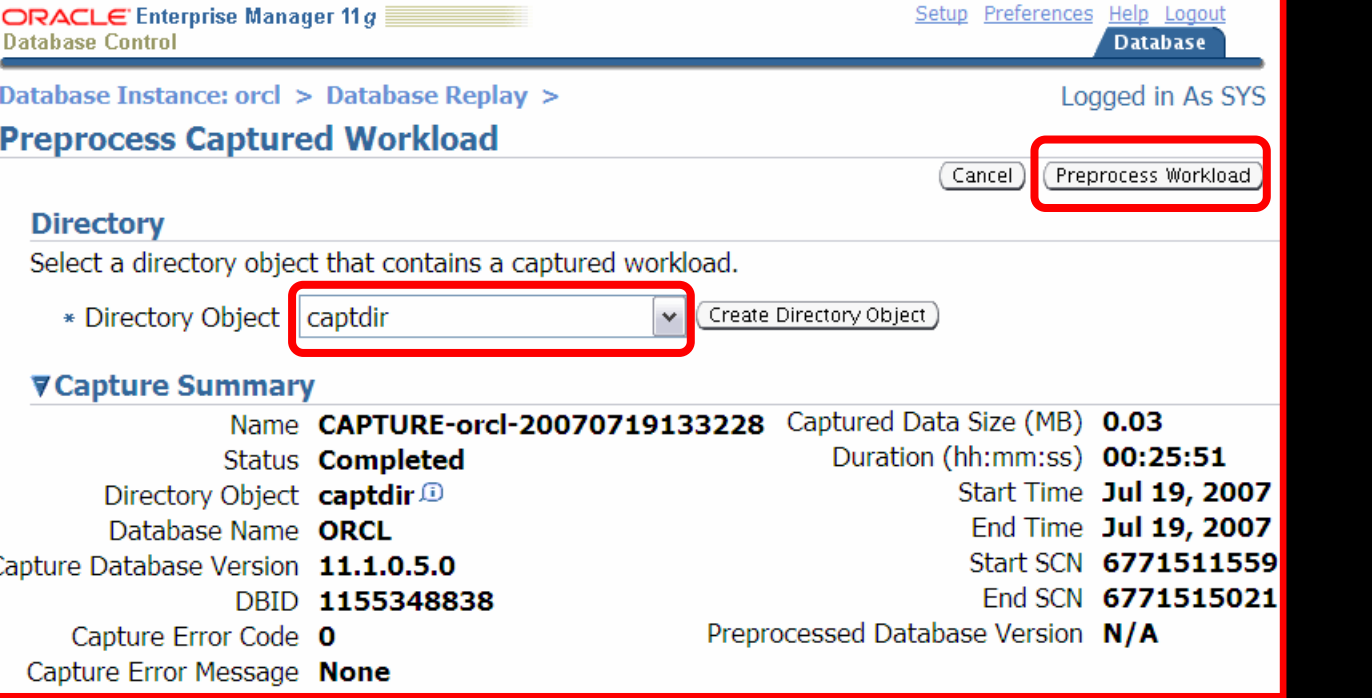

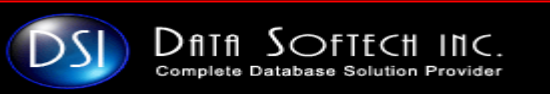

# DB Replay – PreProcessing Workload…...contd.

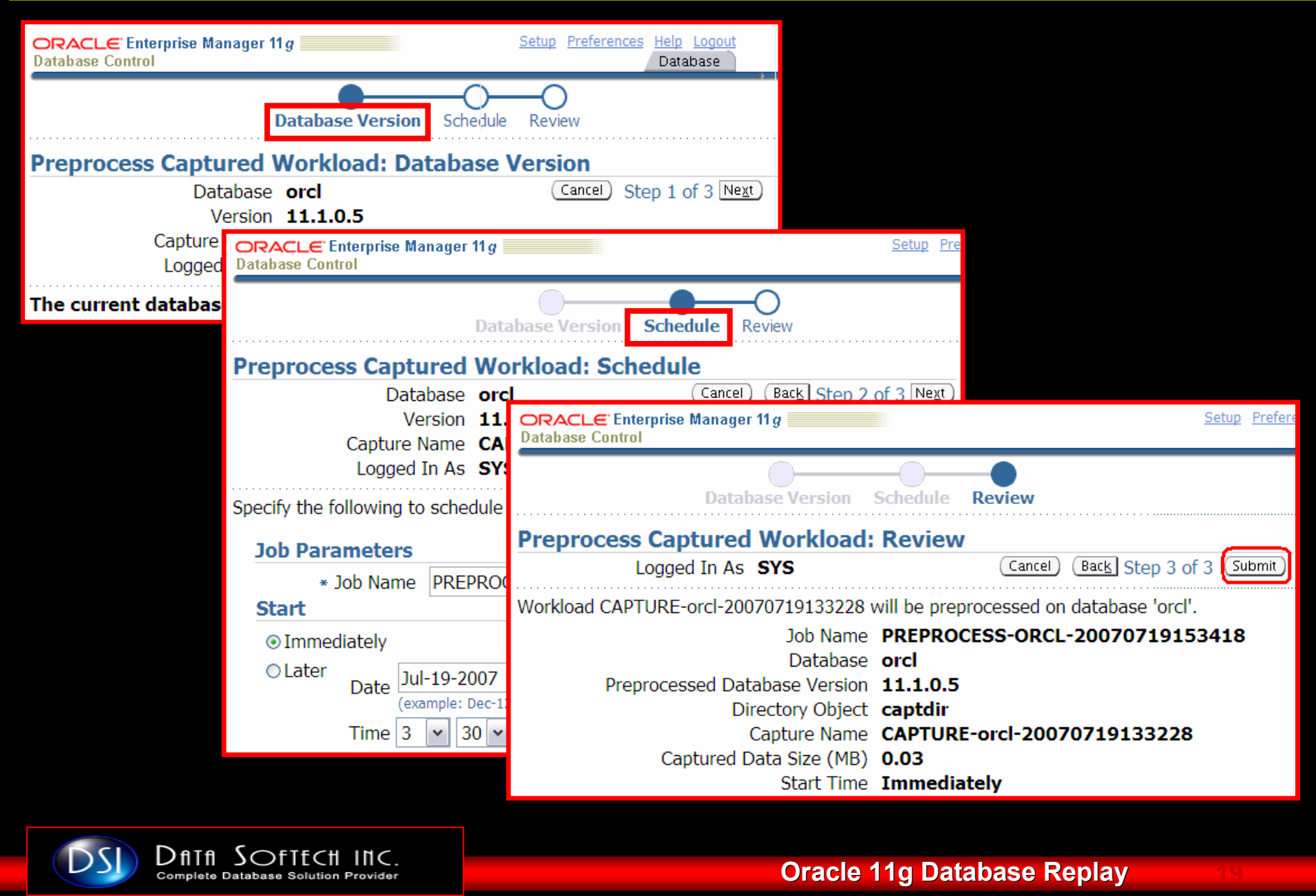

# DB Replay – PreProcessing Workload…...contd.

#### PREPROCESSING A CAPTURED WORKLOAD USING APIS

To preprocess a captured workload, use the PROCESS CAPTURE procedure:

**SQL> BEGIN** 2 DBMS\_WORKLOAD\_REPLAY.PROCESS\_CAPTURE (capture\_dir => 'API\_DIR'); 3 END;

 $4/$ 

PL/SQL procedure successfully completed.

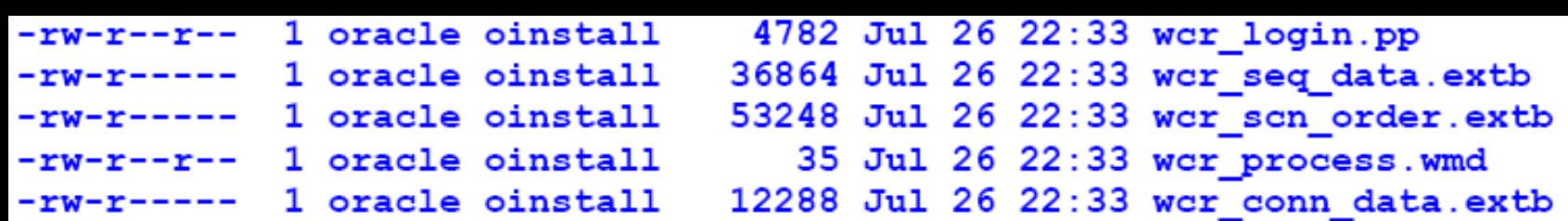

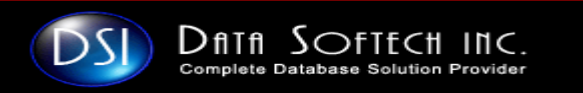

### DB Replay Phases

- $\Box$  DB Replay components or Phases
	- -Backup the Production/Source Database
	- -Configure EM Console as it is recommended option
	- -Capturing Phase
	- -Move the Captured Workload on OS to Test Server
	- - Pre-processing Phase
		- -Restore the backup on Test Database
		- -Replay Phase
		- -Analysis

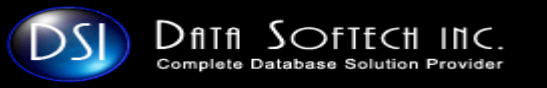

# DB Replay – Replay Workload

I. When the captured workload is processed, it can be<br>replayed in any database running the same or higher Oracle<br>version

#### Replay Process Steps

- $\Box$  Set up the Test System
	- **Restore the Database taken before the start of Capture** process
	- $\Box$  Reset the System time as it was at the start of Capture process
- $\Box$  Perform the change that prompted the replay usage
	- $\Box$ Upgrade OS or Database
	- $\overline{\phantom{a}}$ Apply Patches
	- $\overline{\phantom{a}}$ Make OS change
	- $\overline{\phantom{a}}$ Move to RAC or vice-versa
- $\Box$  Replay the Processed Capture Workload
	- $\Box$ Using EM / APIs

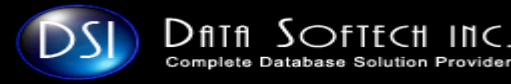

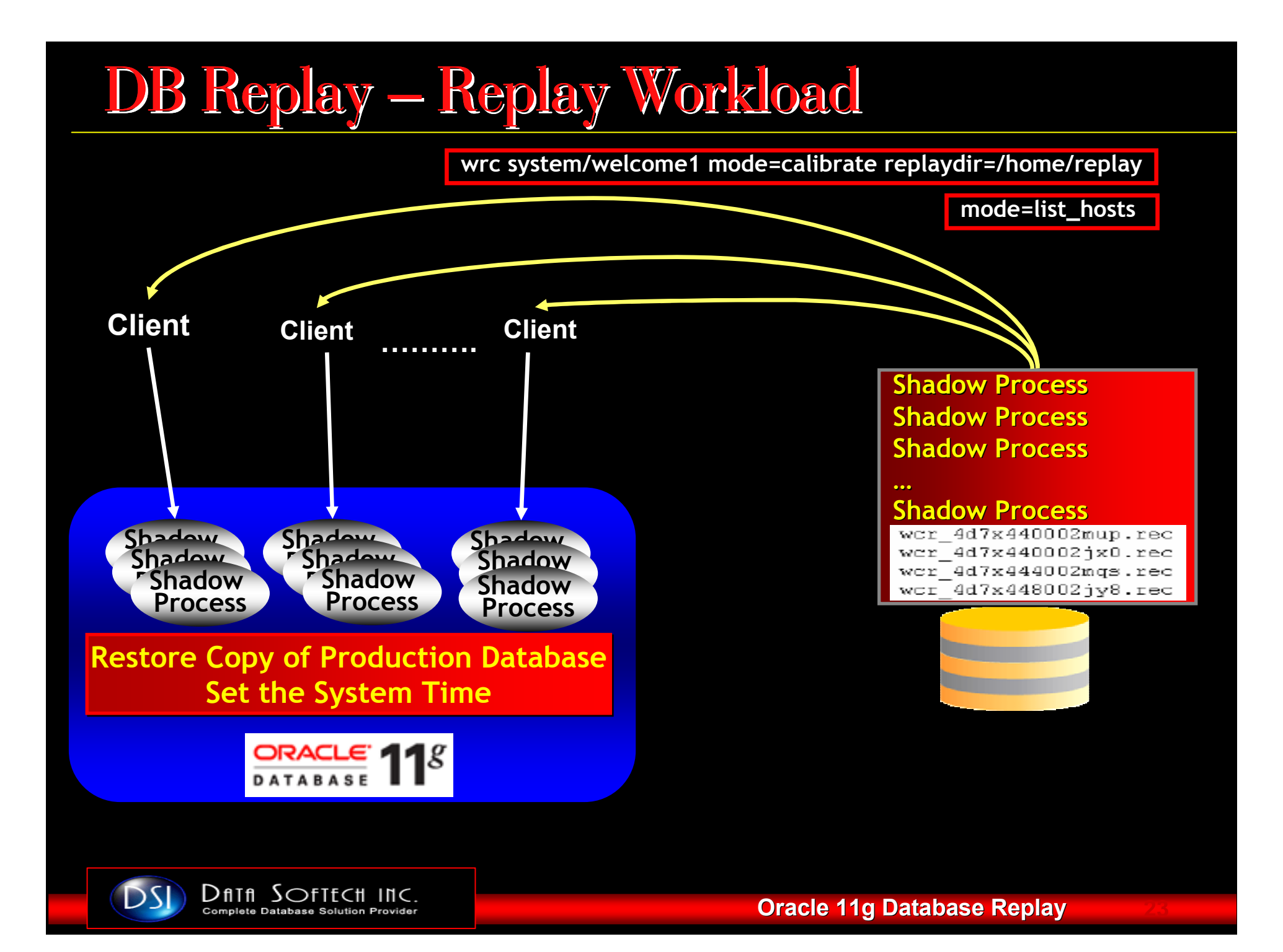

### DB Replay - Replay Workload-EM........conta.

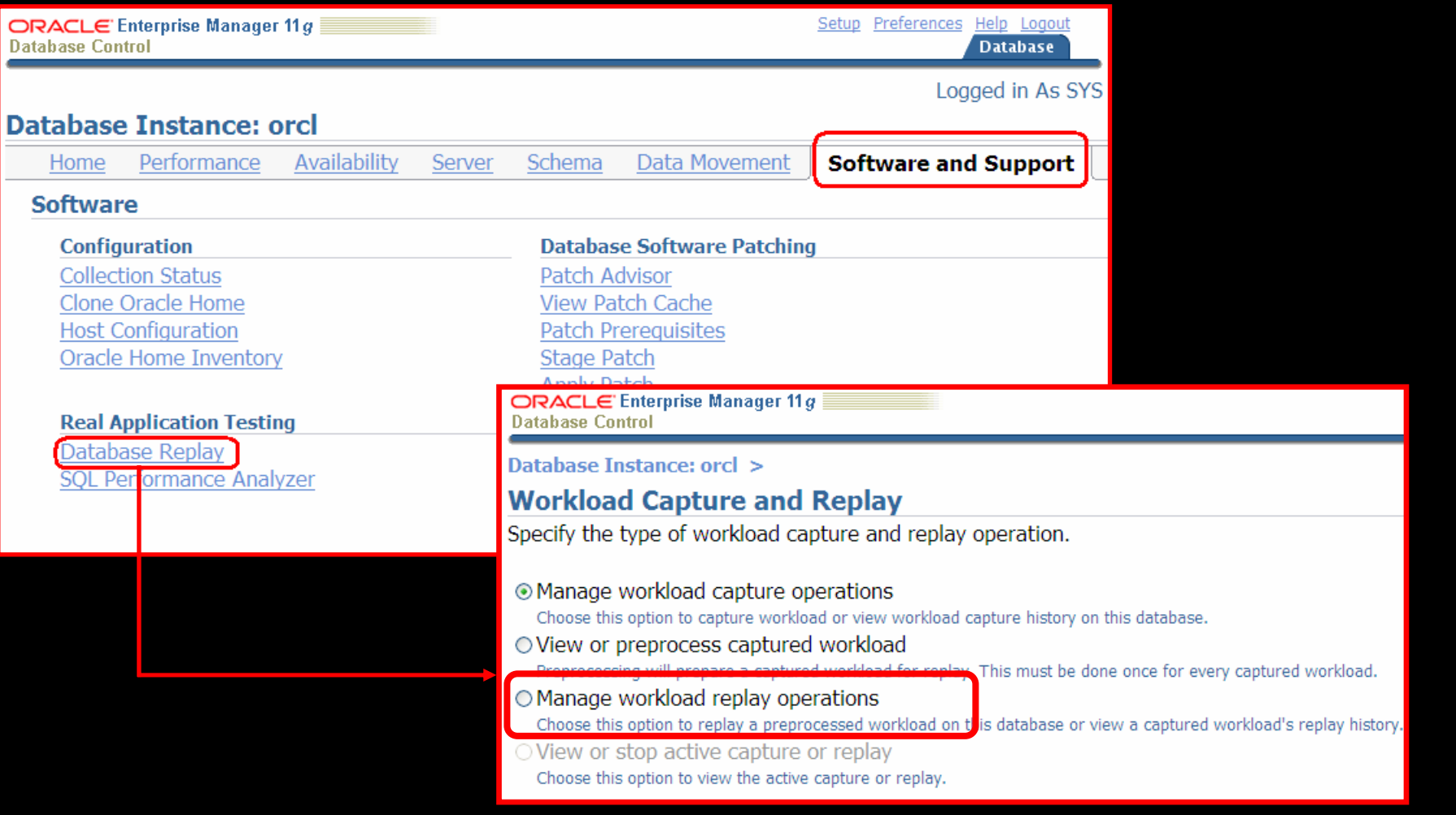

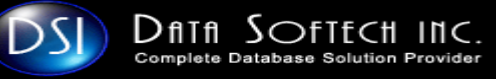

# DB Replay – Replay Workload-EM…....contd

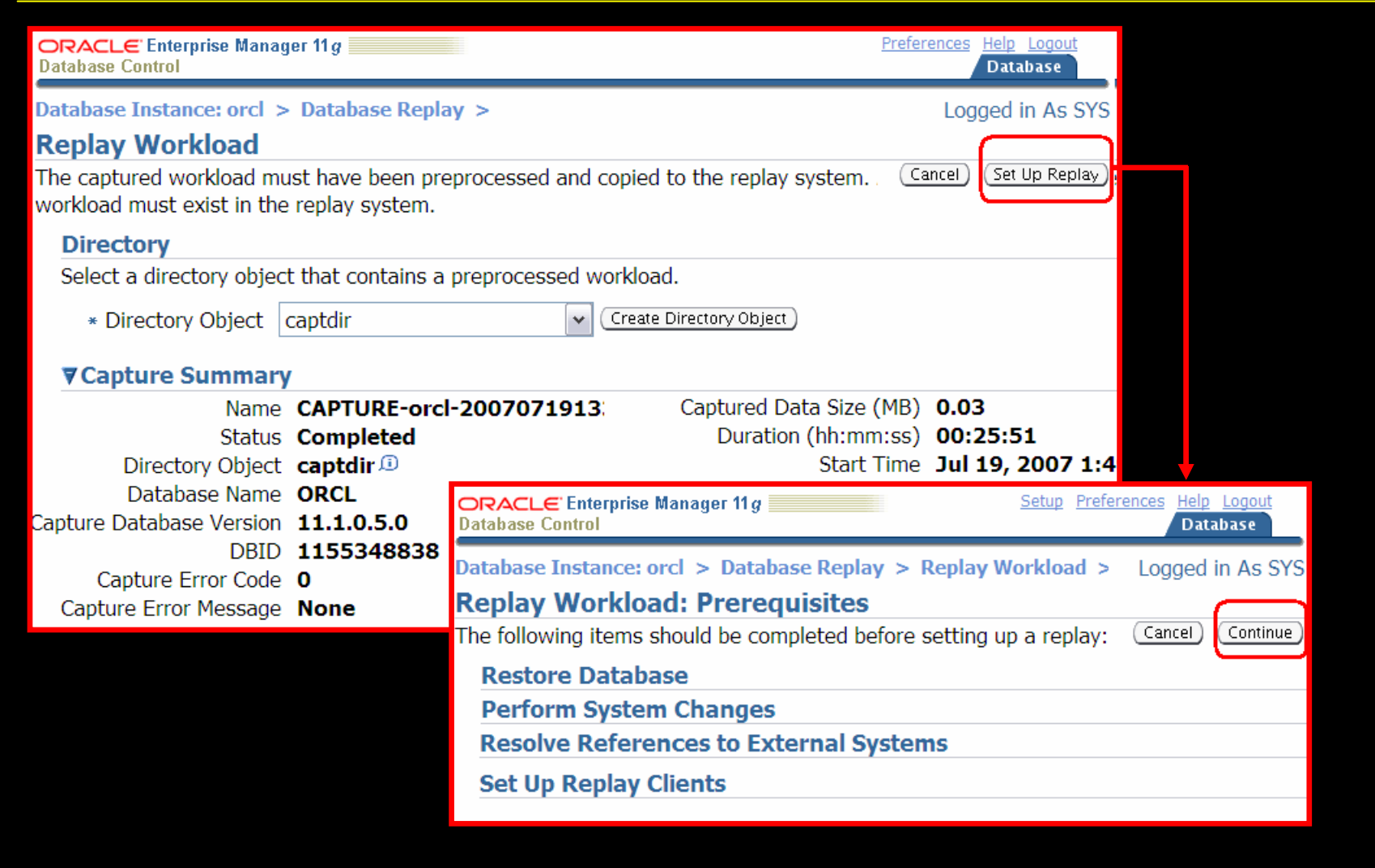

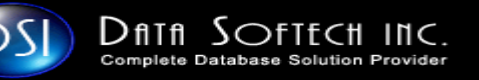

### DB Replay - Replay Workload-EM.......contd

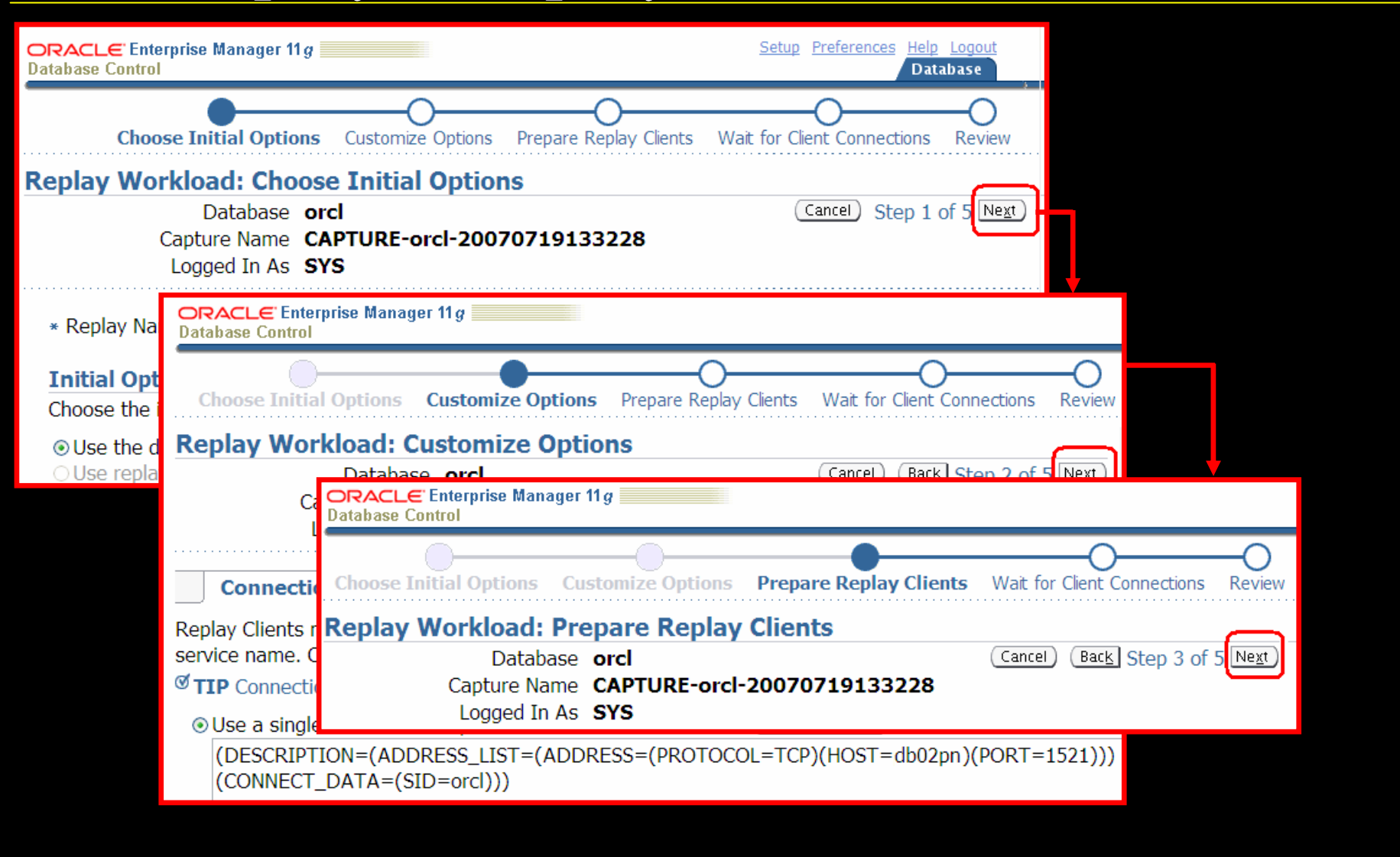

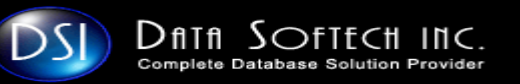

### DB Replay - Replay Workload-EM.......contd

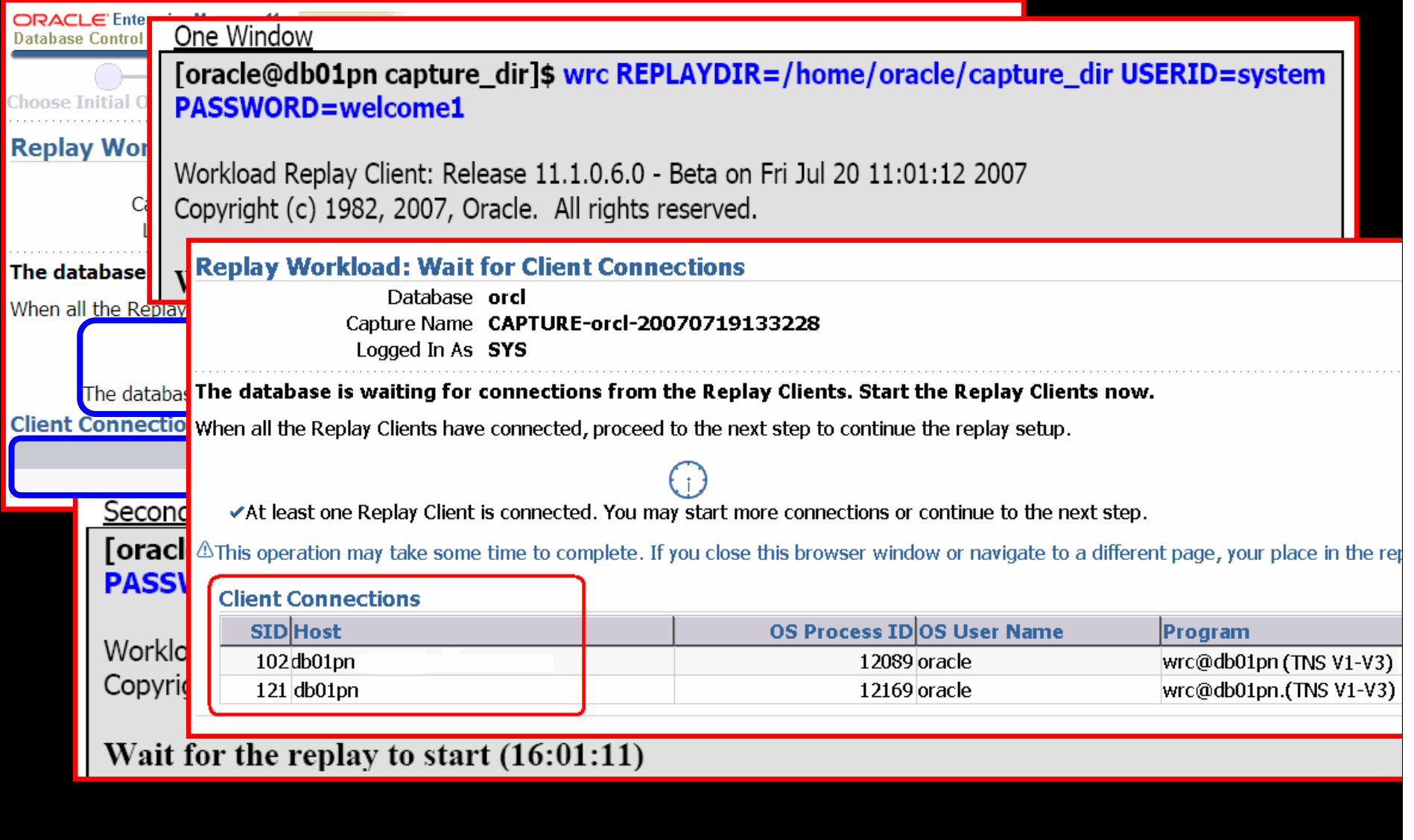

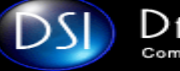

# DB Replay – Replay Workload-EM……...contd.

One Window

[oracle@db01pn capture\_dir]\$ wrc REPLAYDIR=/home/oracle/capture\_dir USERID=system PASSWORD=welcome1

Workload Replay Client: Release 11.1.0.6.0 - Beta on Fri Jul 20 11:01:12 2007 Copyright (c) 1982, 2007, Oracle. All rights reserved.

Wait for the replay to start  $(16:00:21)$ Replay started (16:02:49)

Second Window

[oracle@db01pn capture\_dir]\$ wrc REPLAYDIR=/home/oracle/capture\_dir USERID=system PASSWORD=welcome1

Workload Replay Client: Release 11.1.0.6.0 - Beta on Thu Jul 19 14:18:23 2007 Copyright (c) 1982, 2007, Oracle. All rights reserved.

Wait for the replay to start  $(16:01:11)$ Replay started (16:03:19)

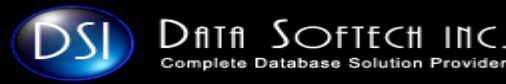

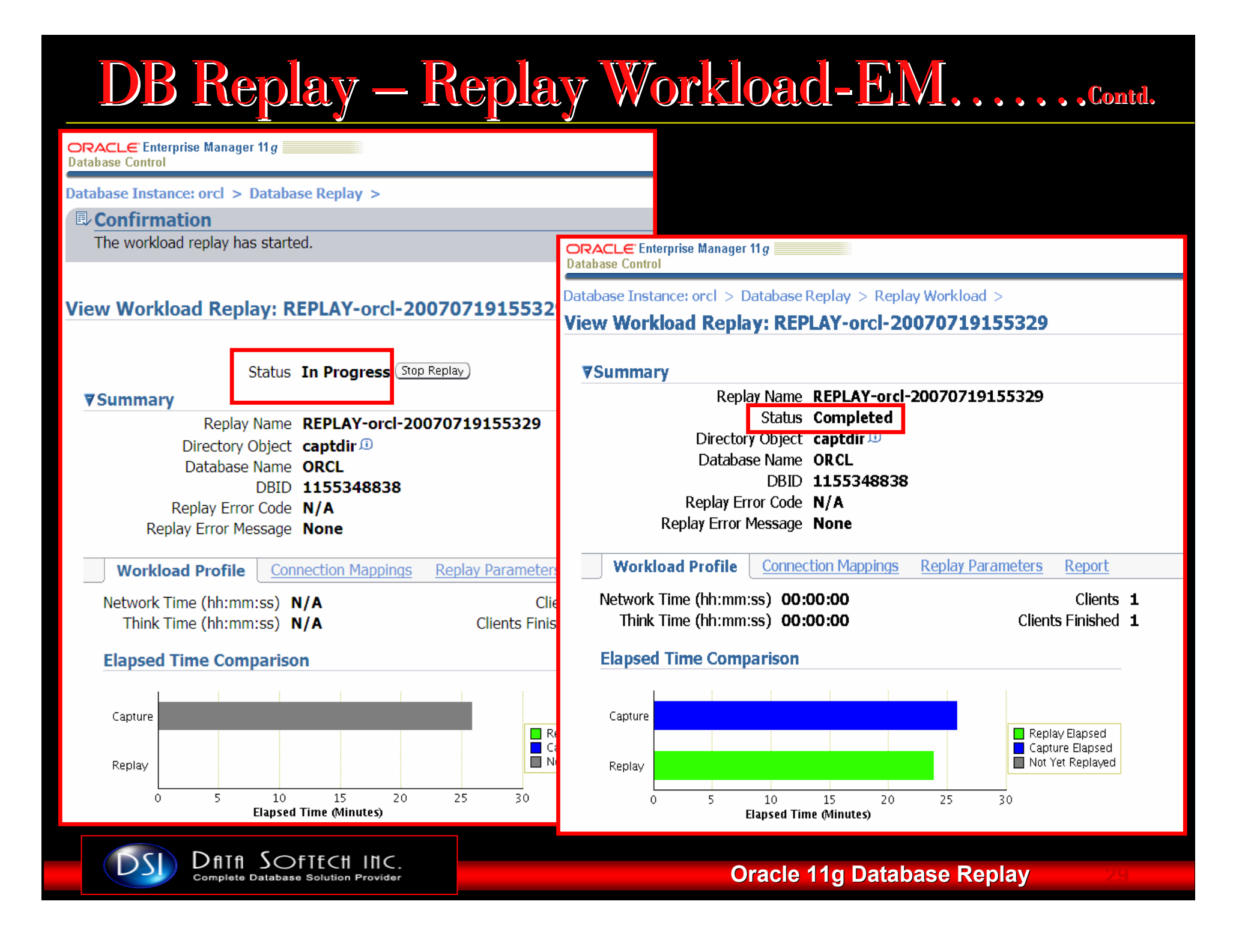

# DB Replay – Replay Workload-API

#### INITIALIZING REPLAY DATA

To initialize replay data, use the INITIALIZE REPLAY procedure:

```
SQL> BEGIN
 2 DBMS_WORKLOAD_REPLAY.INITIALIZE_REPLAY (replay_name => 'REPLAY07',
 3 replay_dir => 'API_DIR');
 4 END;
 5/PL/SQL procedure successfully completed
```
#### SETTING WORKLOAD REPLAY OPTIONS

After the replay data is initialized, you need to prepare the workload replay on the replay system.

```
SOL>BEGIN
 2 DBMS WORKLOAD REPLAY.PREPARE REPLAY (replay name => 'REPLAY07',
 3 replay \text{dir} = > \text{'API} \text{DIR'},
 4 synchronization = > TRUE);
 5 END;
 6/PL/SQL procedure successfully completed
```
SQL>select id,name,directory,status,prepare\_time,start\_time,end\_time,dir\_path from dba workload replays where id=22;

ID NAME DIRECTORY STATUS PREPARE TIME START TIME END TIME DIR PATH 22 REPLAY07 API DIR FREPARE 26/07/2007 22:46:58 /home/oracle/api dir

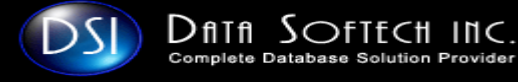

#### DB Replay – PreProcessing Workload…...contd. START THE AGENT [db01pn]\$ wrc REPLAYDIR=/home/oracle/api\_dir USERID=system PASSWORD=welcome1 Workload Replay Client: Release 11.1.0.6.0 - Beta on Thu Jul 26 22:48:36 2007 Copyright (c) 1982, 2007, Oracle. All rights reserved. Wait for the replay to start (22:48:36) SQL> select sid, logon user, Logon\_time, event, program from V\$WORKLOAD REPLAY THREAD SID LOGON\_USER LOGON\_TIME EVENT PROGRAM 124 SYSTEM 26/07/2007 22:48:36 WRR: replay client notify wrc@db01pn(TNS V1-V3) STARTING A WORKLOAD REPLAY SOL>BEGIN 2 DBMS WORKLOAD REPLAY.START REPLAY (); 3 END:  $4/$ SQL>select id,name,directory,status,prepare\_time,start\_time,end\_time,dir\_path from dba workload replays where id=22; 22 REPLAY07 API DIR IN PROGRESS 26/07/07 22:46:58 26/07/07 23:00:15 /home/oracle/api dir  $\overline{OS}$  Data Softech Inc. Oracle 11g Database Replay $\mathbf{y} = 31$

### DB Replay - Analyze Workload-EM.......cont.

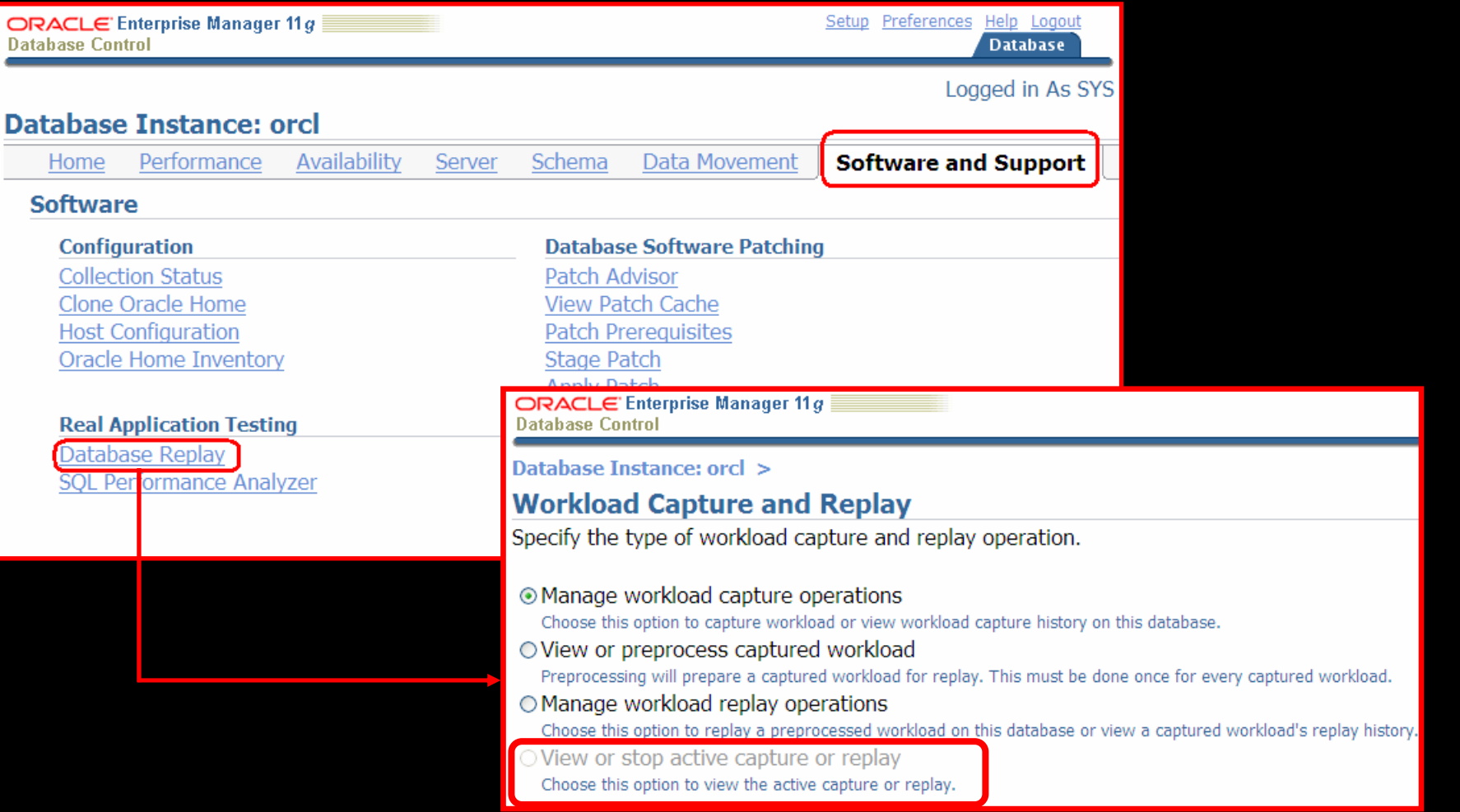

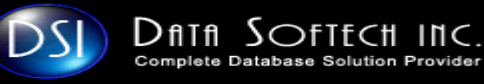

# DB Replay – Analyze Workload ……….................

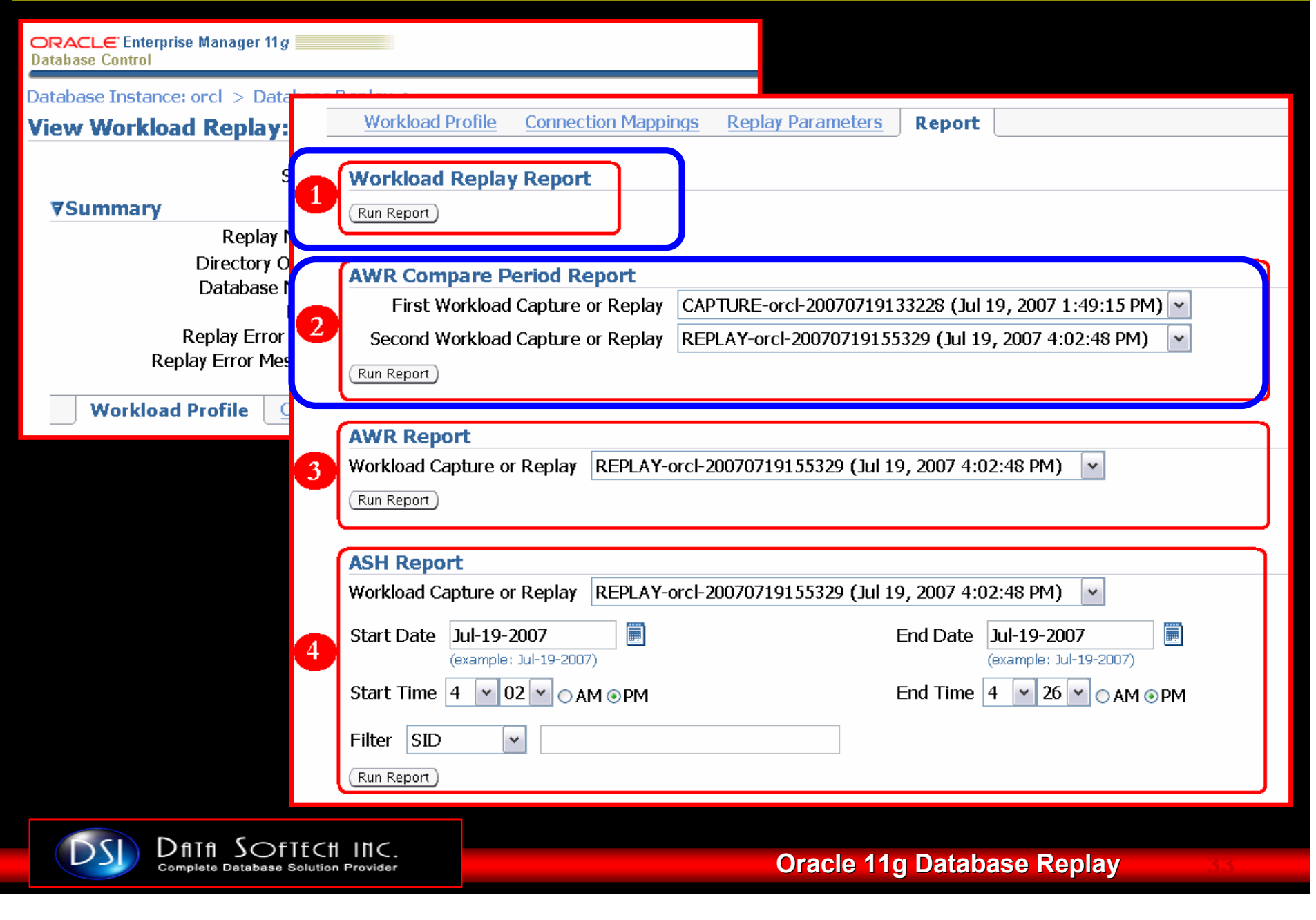

# DB Replay – Analyze Workload ……….................

ORACLE' Enterprise Manager 11 g **Database Control** 

#### **B** Import AWR Data

The selected report requires AWR (Automatic Workload Repository) data to be imported into the created to perform the import immediately. Run the report again when the import is completed.

Do you want to import the relevant AWR data now?

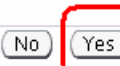

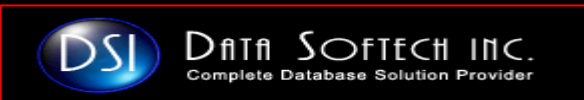

# DB Replay – Analyze Workload - Report

#### WORKLOAD REPOSITORY COMPARE PERIOD REPORT

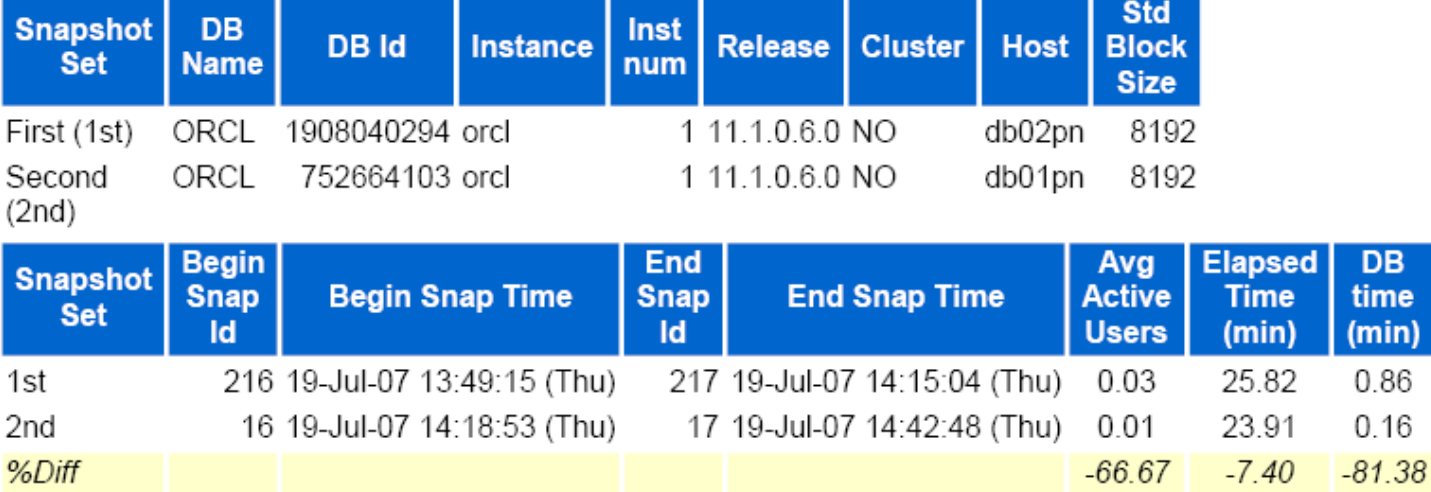

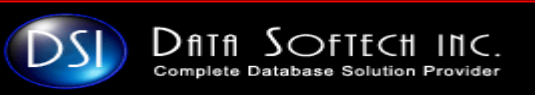

D<sub>B</sub> time  $(min)$ 0.86  $0.16$ 

### DB Replay - Analyze Workload Report

#### **Host Configuration Comparison**

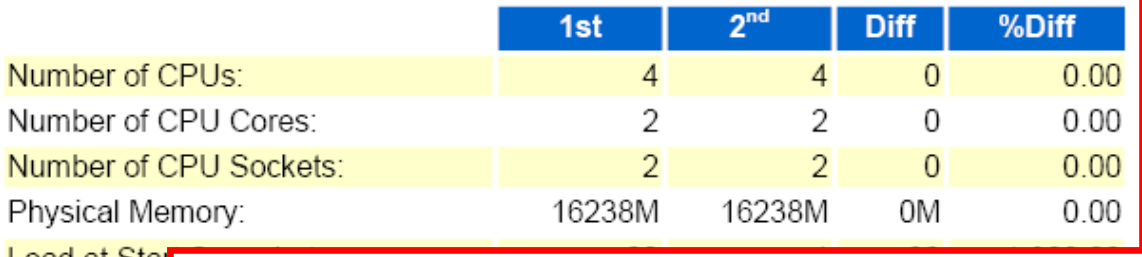

Load at Stal Loa  $%U$  $%S$ 

Event

DS

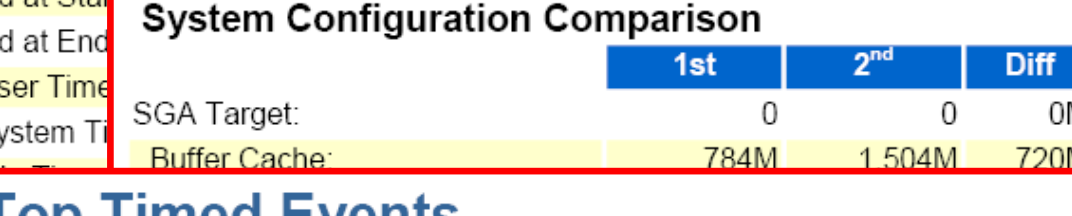

#### **THILE COMMENT**

Dfith Softecti

Complete Database Solution Provide

Events with a "-" did not make the Top list in this set of snapshots, but are di

Avg

1st

Wait Class | Waits | Timels

#### **Report Details**

- **Time Model Statistics** ٠
- **Operating System Statistics**  $\bullet$
- **Wait Events**  $\bullet$
- **Service Statistics**  $\bullet$
- **SOL Statistics**  $\bullet$
- **Instance Activity Statistics** ٠
- IO Stats  $\bullet$

VI

- **Advisory Statistics**
- **Wait Stats**  $\bullet$
- **Undo Statistics** ٠
- **Latch Statistics** ٠
- **Segment Statistics** ٠
- **Dictionary Cache Statistics** ٠
- **Libarary Cache Statistics**
- Memory Statistics

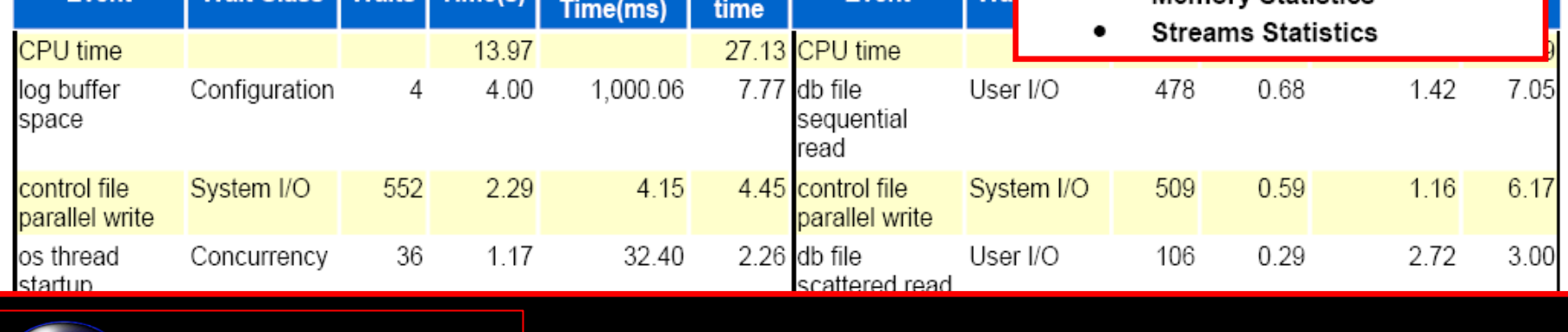

Event

 $%DB$ 

# QUESTIONS A N S W E R S

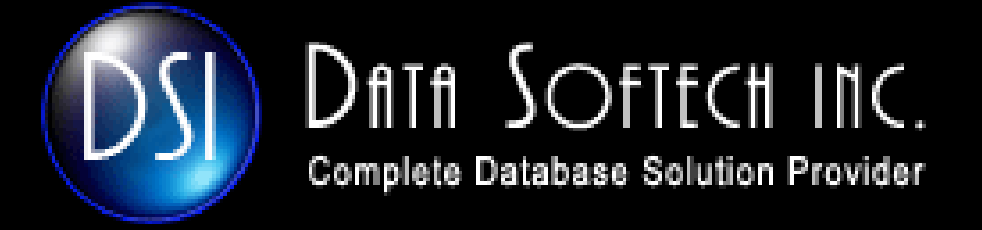

# THAINK,

#### indy.johal@datasoftech.com

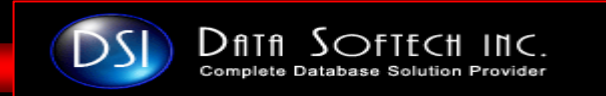